# **6.111 Lecture 7**

**Today: Demo! (or die): An Electronic Lock 1.Design FSM 2.Implement in Verilog**

- **3.Compile: Xilinx tool-chain**
- **4.Program labkit**

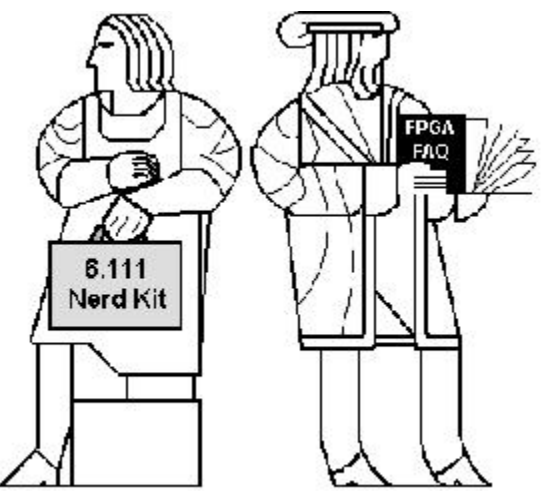

# **Demo!**

### **GOAL:**

**Build an electronic combination lock with a reset button, two number buttons (0 and 1), and an unlock output. The combination should be 01011.**

$$
\begin{array}{c}\n\text{RESET} \\
\begin{array}{c}\n\text{``O''} \\
\text{``1''}\n\end{array}\n\end{array}\n\qquad\n\begin{array}{c}\n\text{OR} \\
\text{VNLOCK}\n\end{array}
$$

## **STEPS:**

- **1.Design lock FSM (block diagram, state transitions)**
- **2.Write Verilog module(s) for FSM**
- **3.Use Xilinx ISE7.1 (synthesis, simulation)**
- **4.Program FGPA, give it a whirl!**

## **Step 1A: Block Diagram**

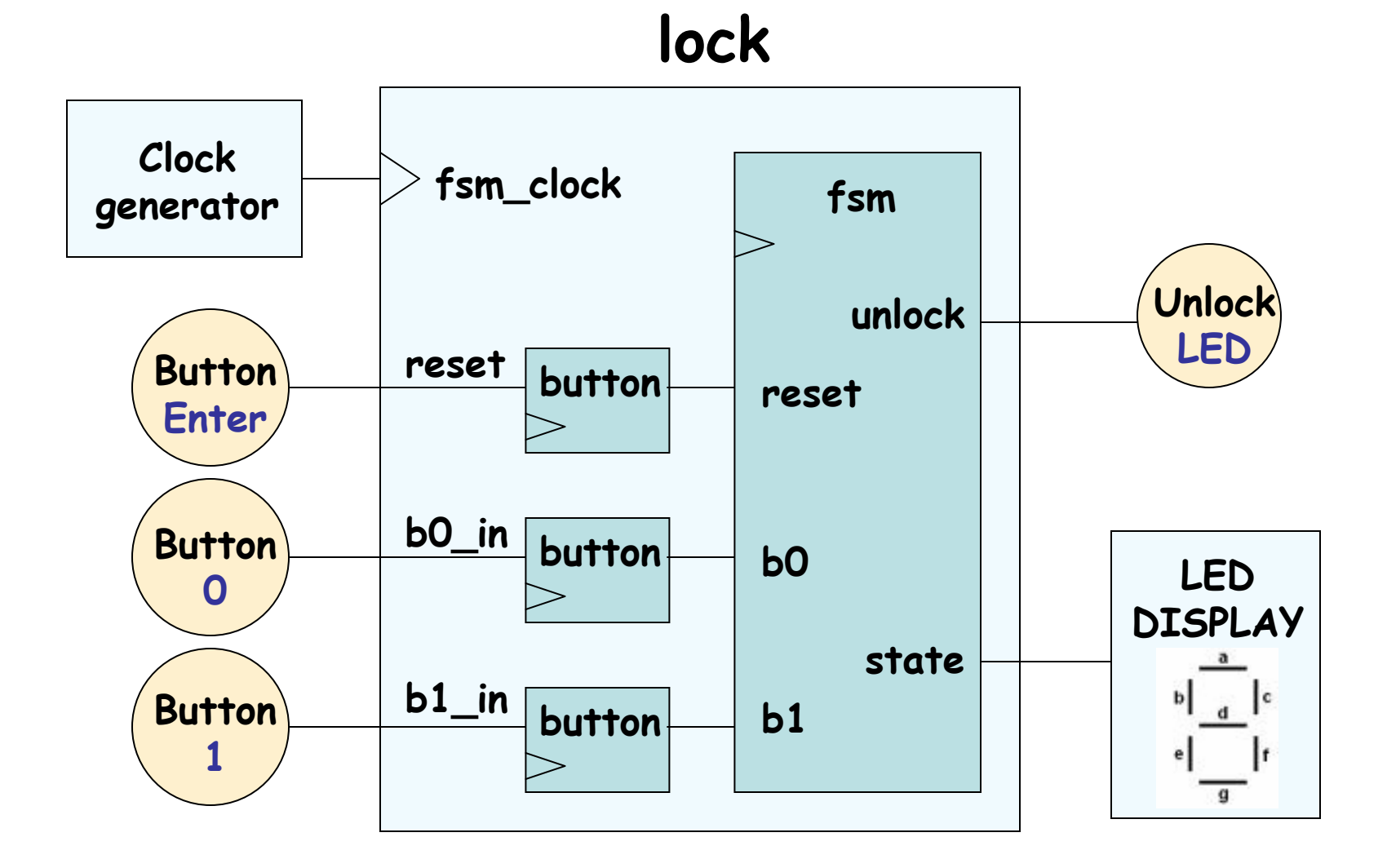

Lecture 7, Slide 3

## **Step 1B: State transition diagram**

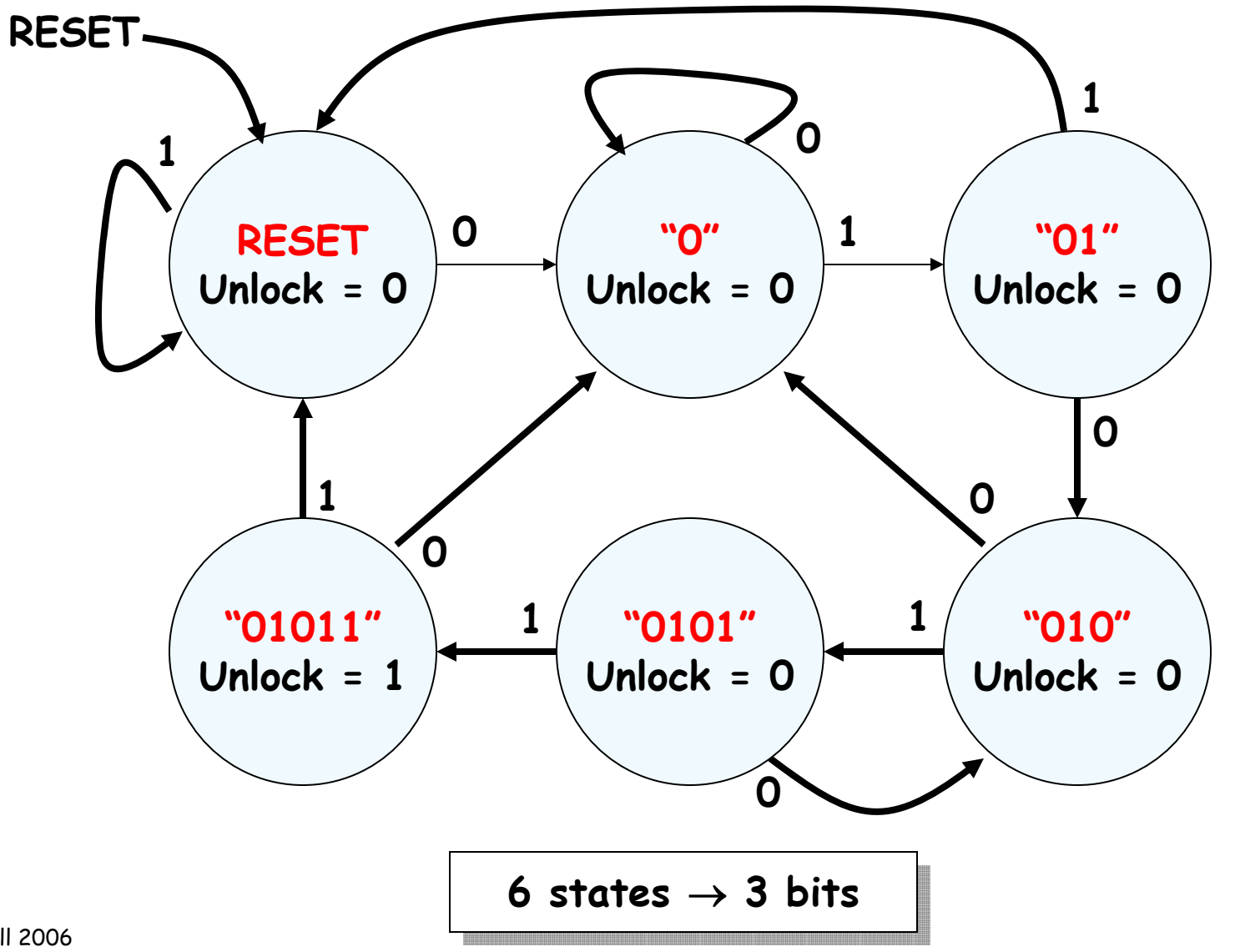

# **Step 2: Write Verilog**

```
module lock(clk,reset_in,b0_in,b1_in,out);
```

```
input clk,reset,b0_in,b1_in;
output out;
```
**// synchronize push buttons, convert to pulses**

```
// implement state transition diagram
reg [2:0] state;
always @ (posedge clk)
begin
  state <= ???;
end
```

```
// generate output
assign out = ???;
```

```
// debugging?
endmodule
```
# **Step 2A: Synchronize buttons**

**// button -- push button synchronizer and level-to-pulse converter // OUT goes high for one cycle of CLK whenever IN makes a // low-to-high transition.**

```
module button(clk,in,out);
  input clk;
  input in;
 output out;
 reg r1,r2,r3;
  always @ (posedge clk)
 begin
   r1 <= in; // first reg in synchronizer
   r2 <= r1; // second reg in synchronizer, output is in sync!
   r3 <= r2; // remembers previous state of button
 endinD Q \rightarrow D Q \rightarrow Dr1 r2 r3clkoutsynchronizer state
```

```
// rising edge = old value is 0, new value is 1
  assign out = ~r3 & r2; 
endmodule
```
## **Step 2B: state transition diagram**

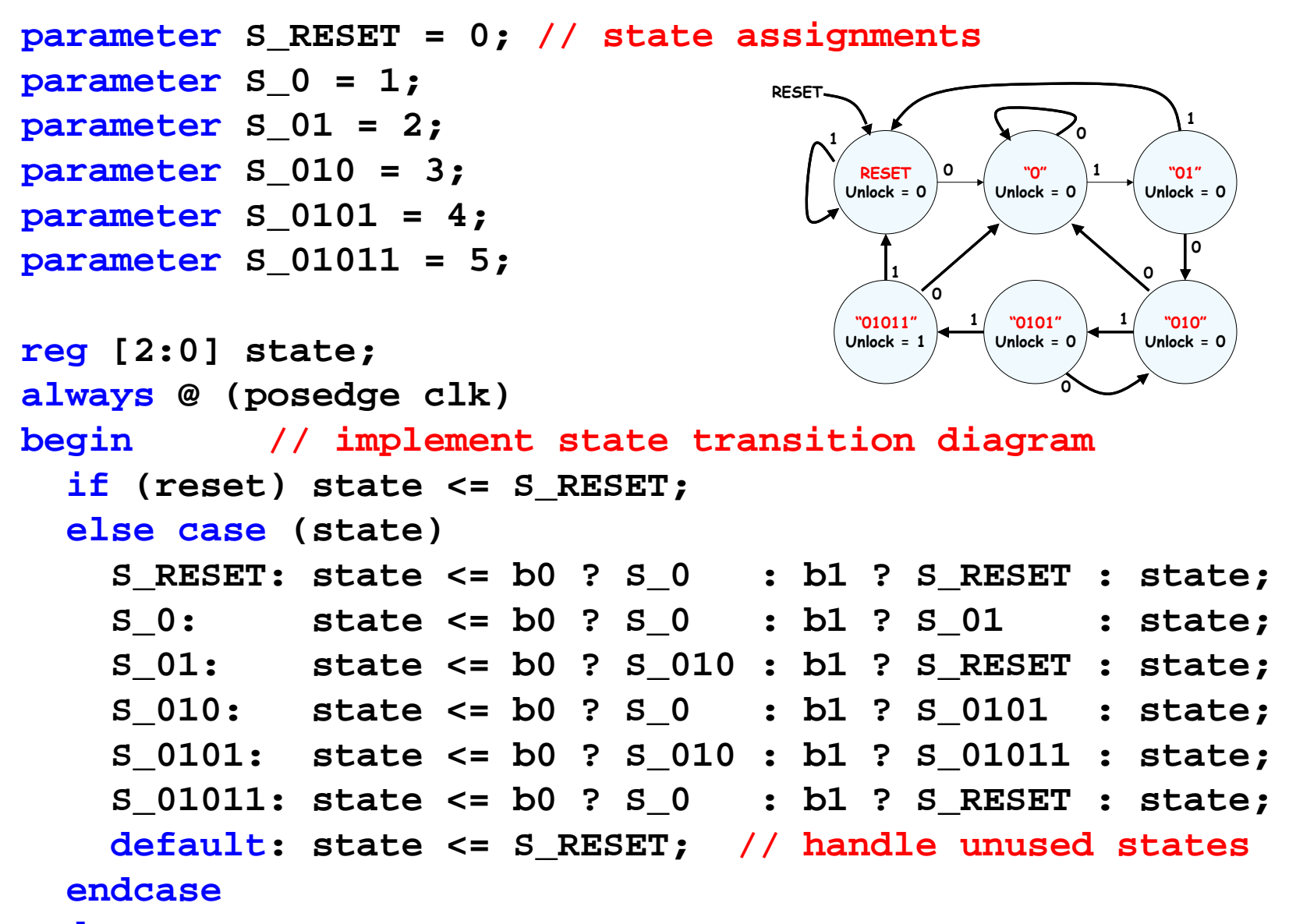

## **Step 2C: generate output**

**// it's a Moore machine! Output only depends on current state**

**assign out = (state == S\_01011);**

# **Step 2D: debugging?**

**// hmmm. What would be useful to know? Current state? assign hex\_display = {1'b0,state[2:0]};**

# **Step 2: final Verilog implementation**

```
module lock(clk,reset_in,b0_in,b1_in,out, hex_display);
 input clk,reset,b0_in,b1_in;
 output out; output[3:0] hex_display;
 wire reset, b0, b1; // synchronize push buttons, convert to pulses
 button b_reset(clk,reset_in,reset);
 button b_0(clk,b0_in,b0);
 button b_1(clk,b1_in,b1);
 parameter S_RESET = 0; parameter S_0 = 1; // state assignments
 parameter S_01 = 2; parameter S_010 = 3;
 parameter S_0101 = 4; parameter S_01011 = 5;
 reg [2:0] state; 
 always @ (posedge clk)
 begin // implement state transition diagram
    if (reset) state <= S_RESET;
    else case (state)
     S_RESET: state <= b0 ? S_0 : b1 ? S_RESET : state;
     S_0: state <= b0 ? S_0 : b1 ? S_01 : state;
     S_01: state <= b0 ? S_010 : b1 ? S_RESET : state;
     S_010: state <= b0 ? S_0 : b1 ? S_0101 : state;
     S_0101: state <= b0 ? S_010 : b1 ? S_01011 : state;
     S_01011: state <= b0 ? S_0 : b1 ? S_RESET : state;
     default: state <= S_RESET; // handle unused states
   endcaseassign out = (state == S_01011); // assign output: Moore machine
 assign hex_display = {1'b0,state}; // debugging 
endmodule
```
# **Step 3: Synthesis & Simulation**

- **We will be using the Xilinx toolchain**
- •**Software: ISE 7.1i (windows / linux)**

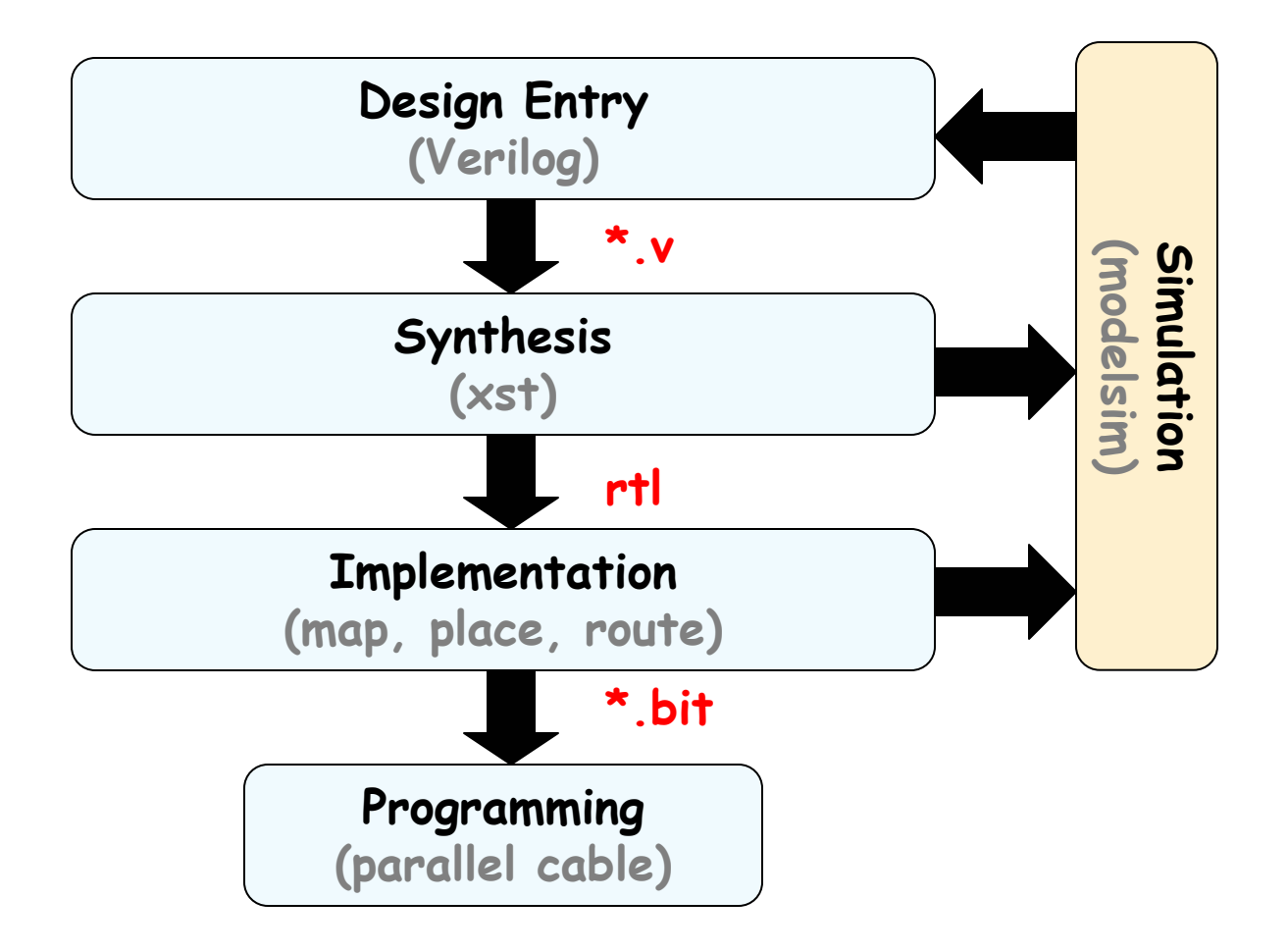

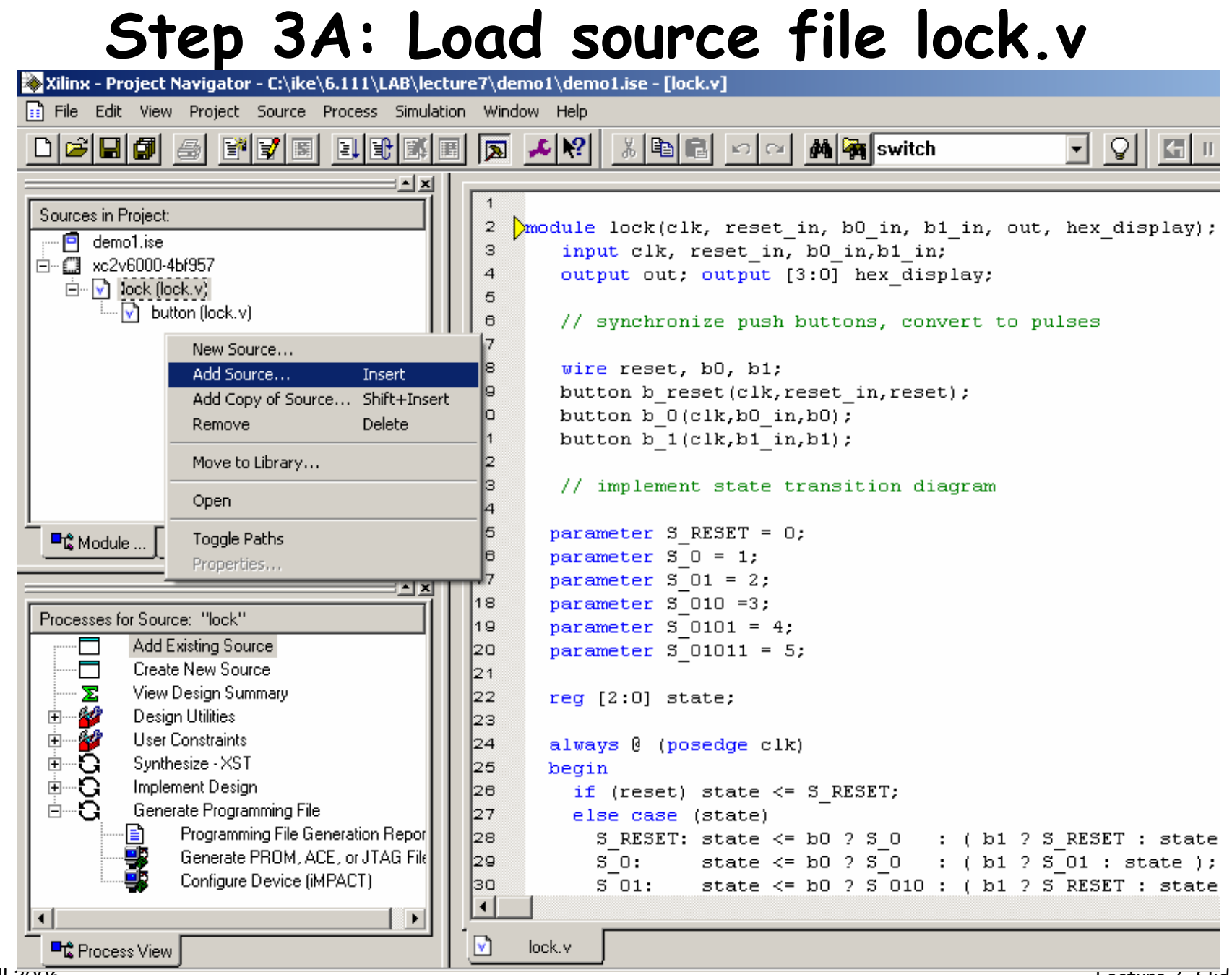

6.111 Fall 2006

Lecture 7, Slide 11

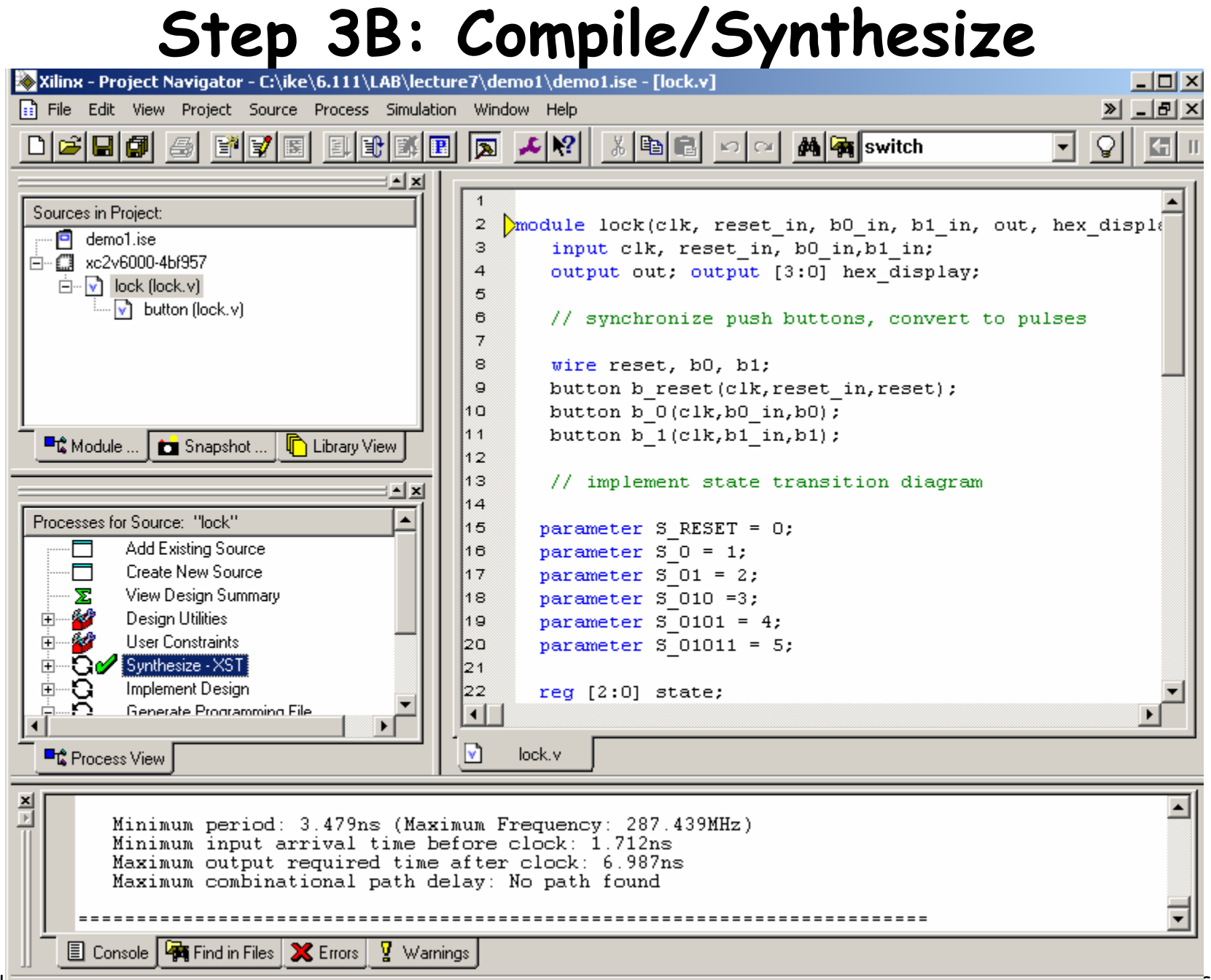

# **Step 3B: Create testbench**

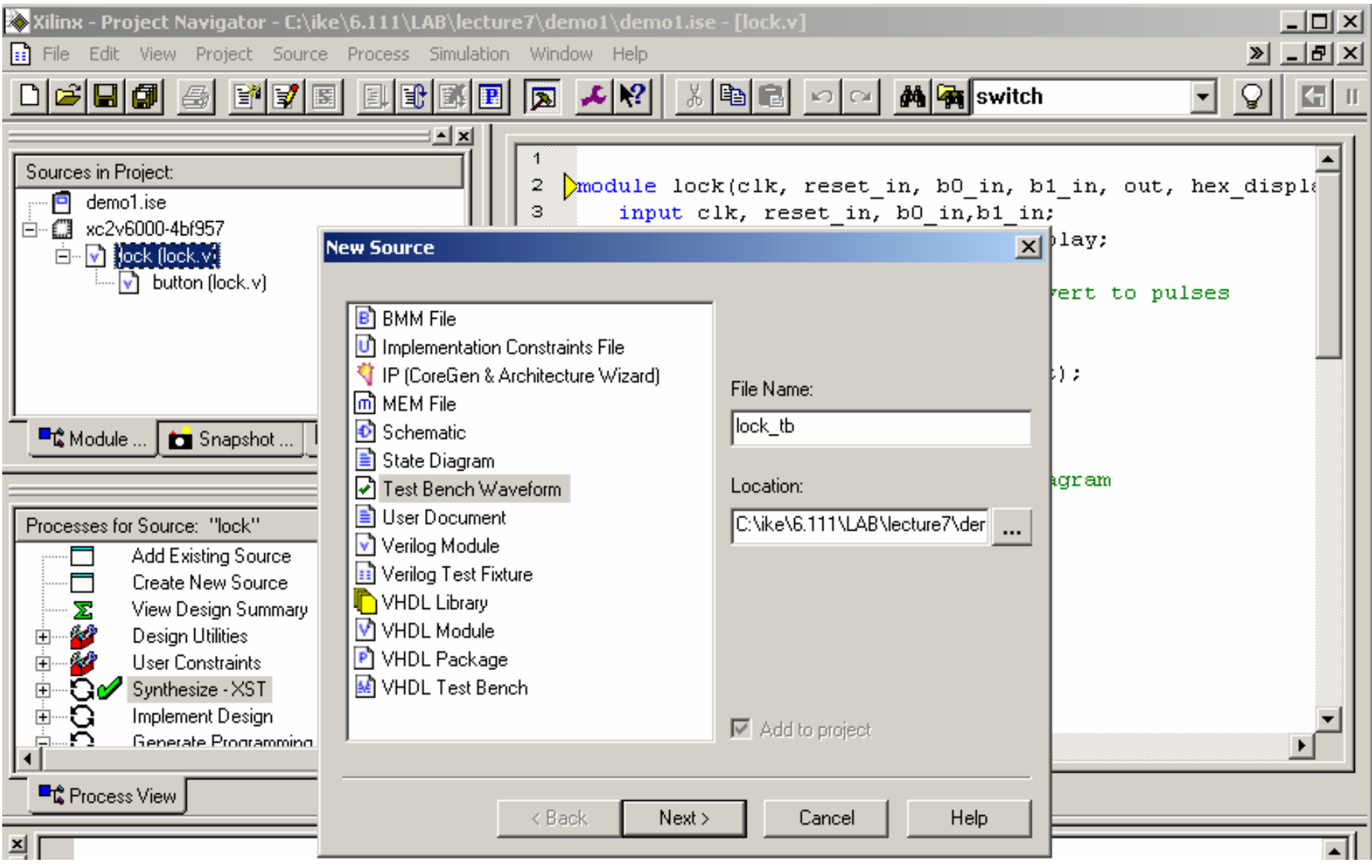

# **Step 3B: Create testbench**

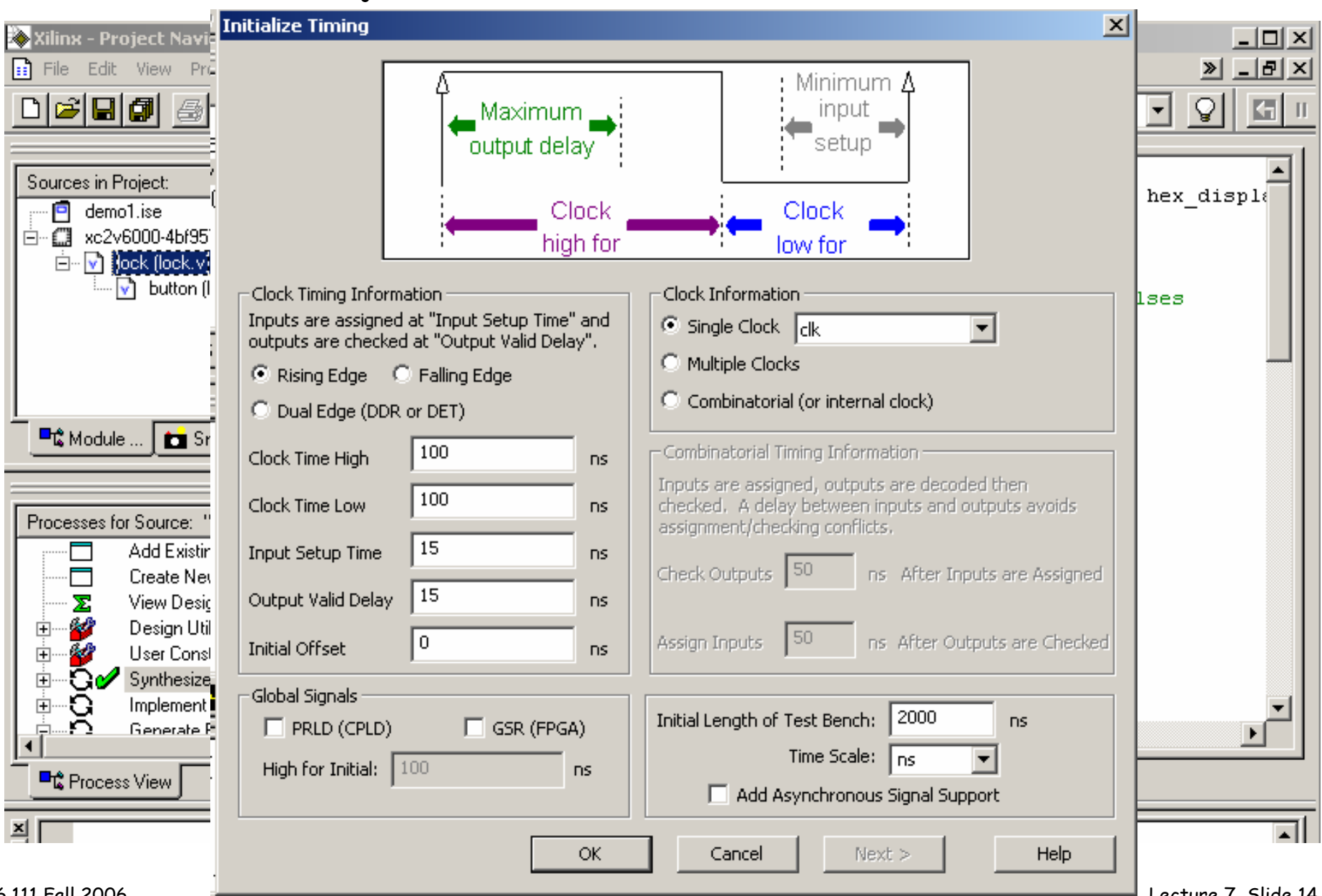

# **Step 3B: Generate Simulation Results**

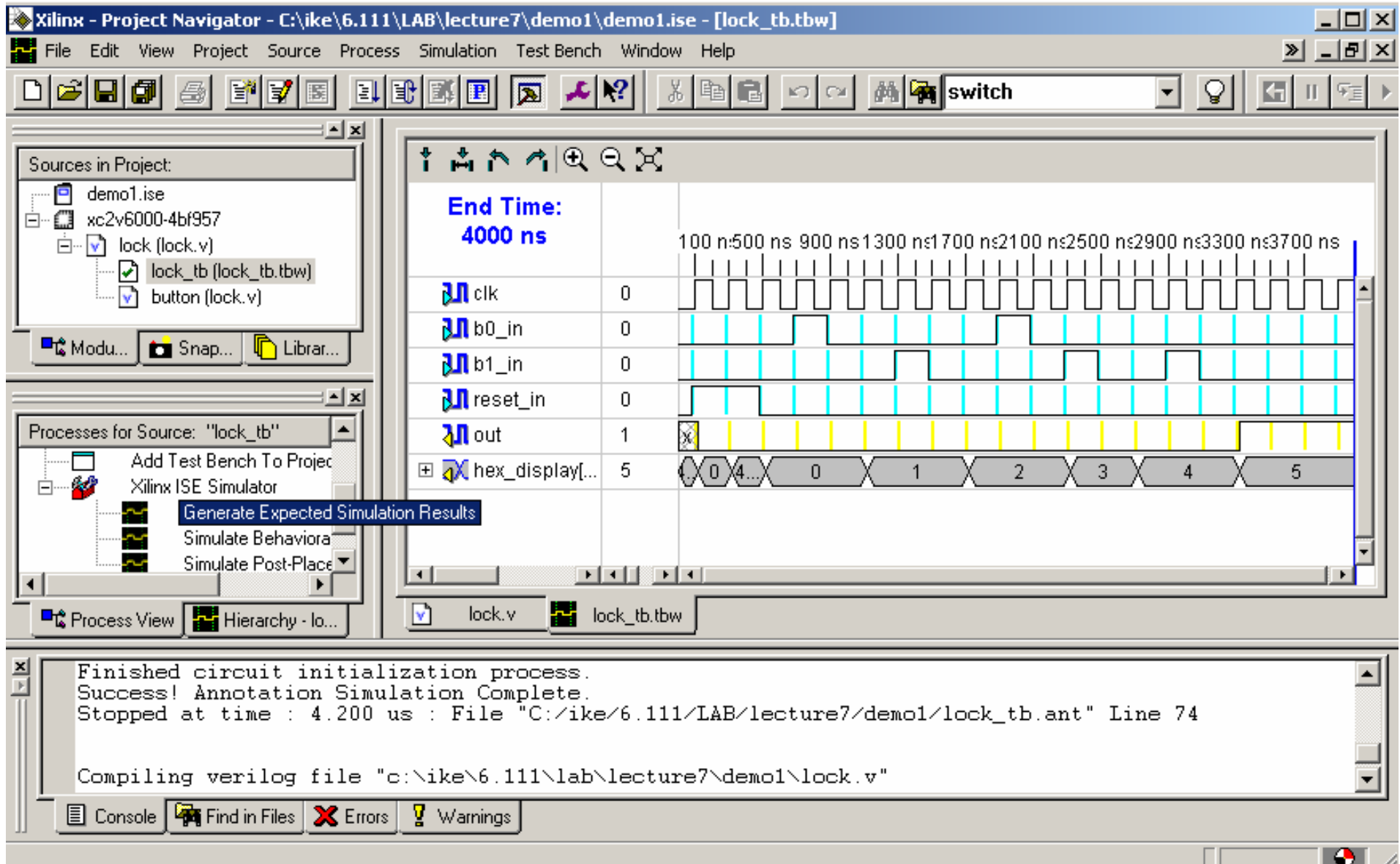

# **Step 4: Implementation – Program FPGA**

- •**Pin assignments: User constraints file**
- •**fsm\_demo.v (modified copy of labkit.v): peripherals definitions**
- $\bullet$ **Optimization: Placing and Routing**

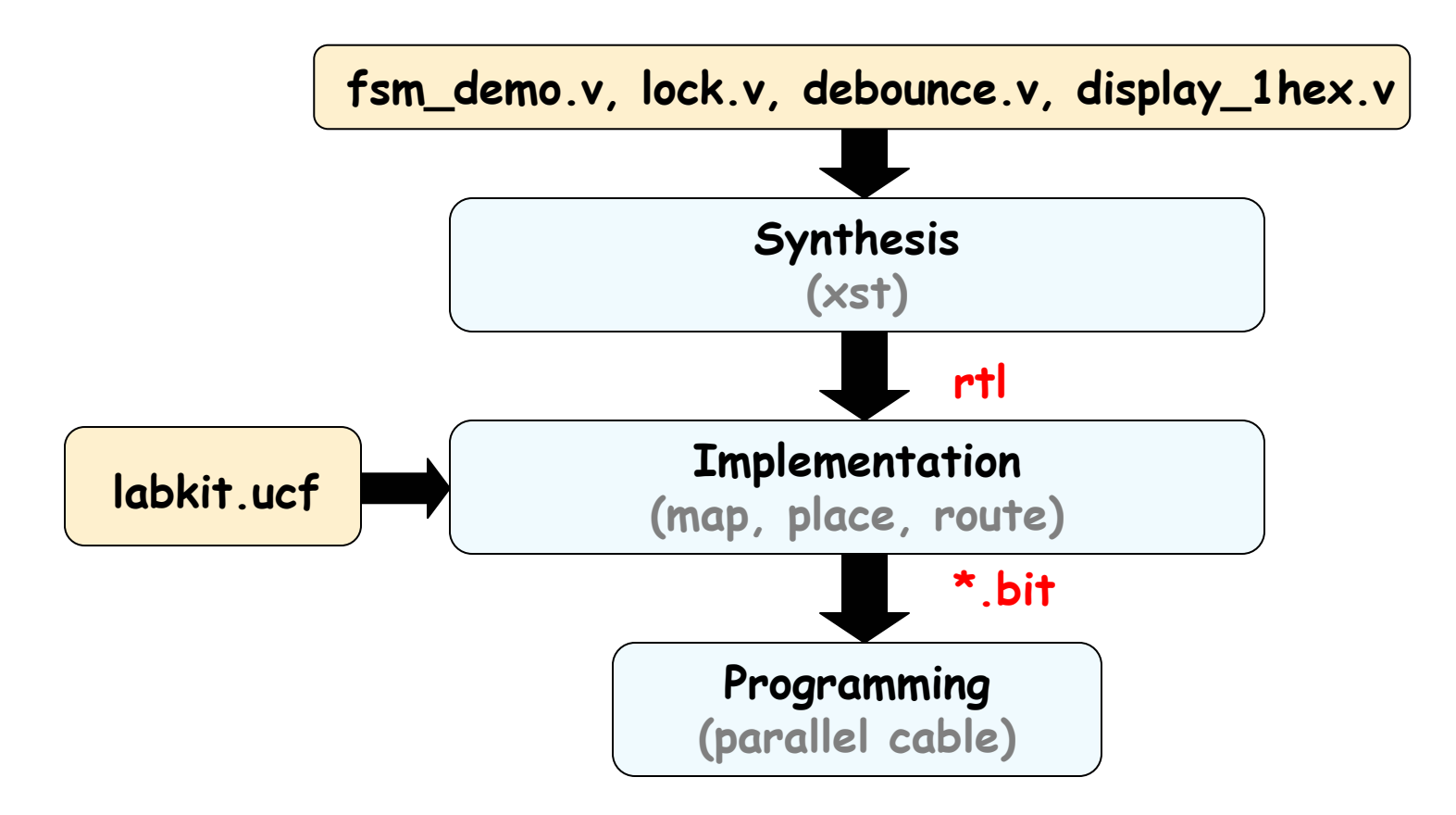

# **Step 4: Implementation – Program FPGA**

• **Pin assignments: User constraints file labkit.ucf**

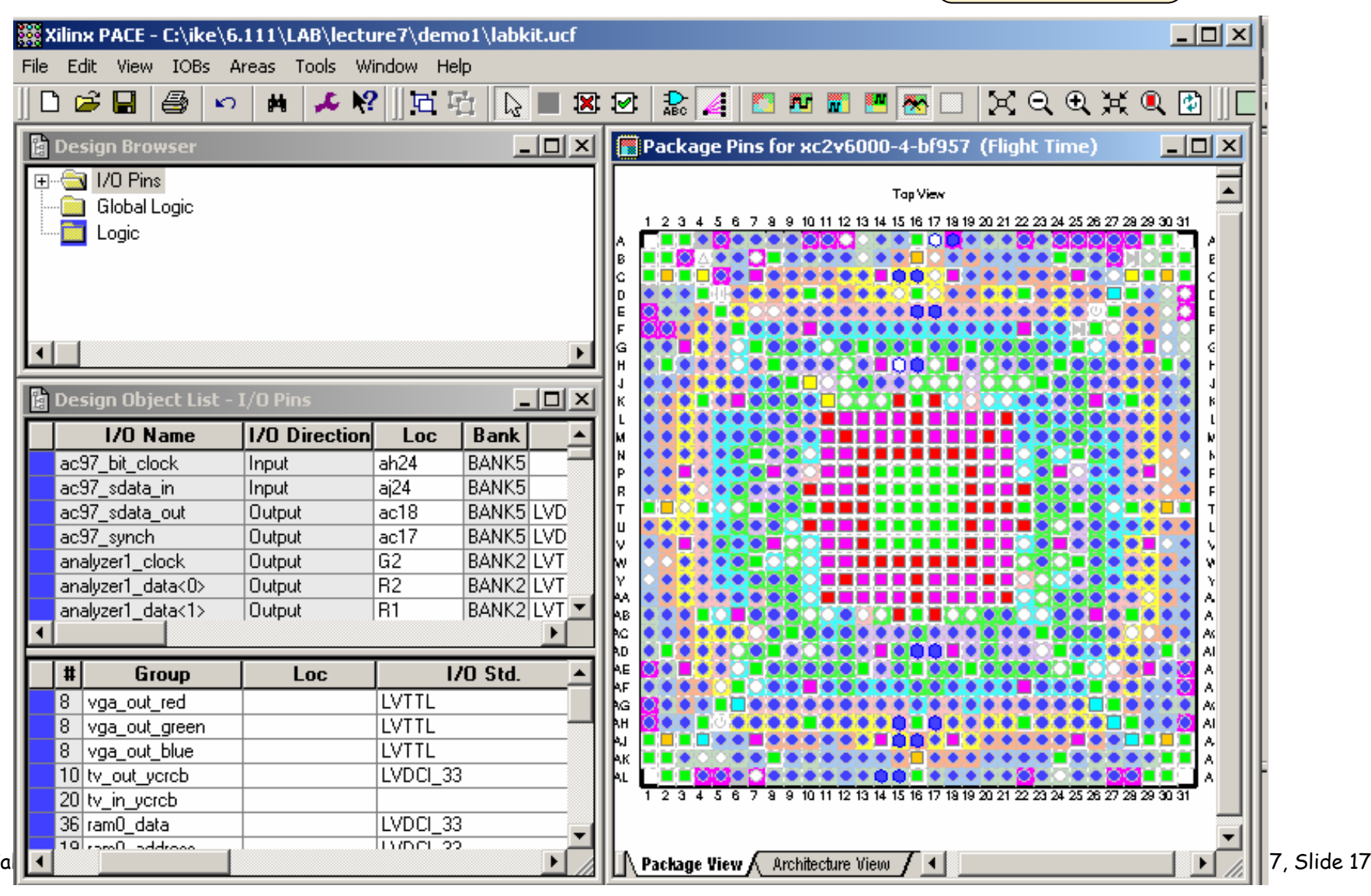

 $6.111$  Fo

# **The 6.111 Labkit: Subsystems**

#### **Nathan Ickes**

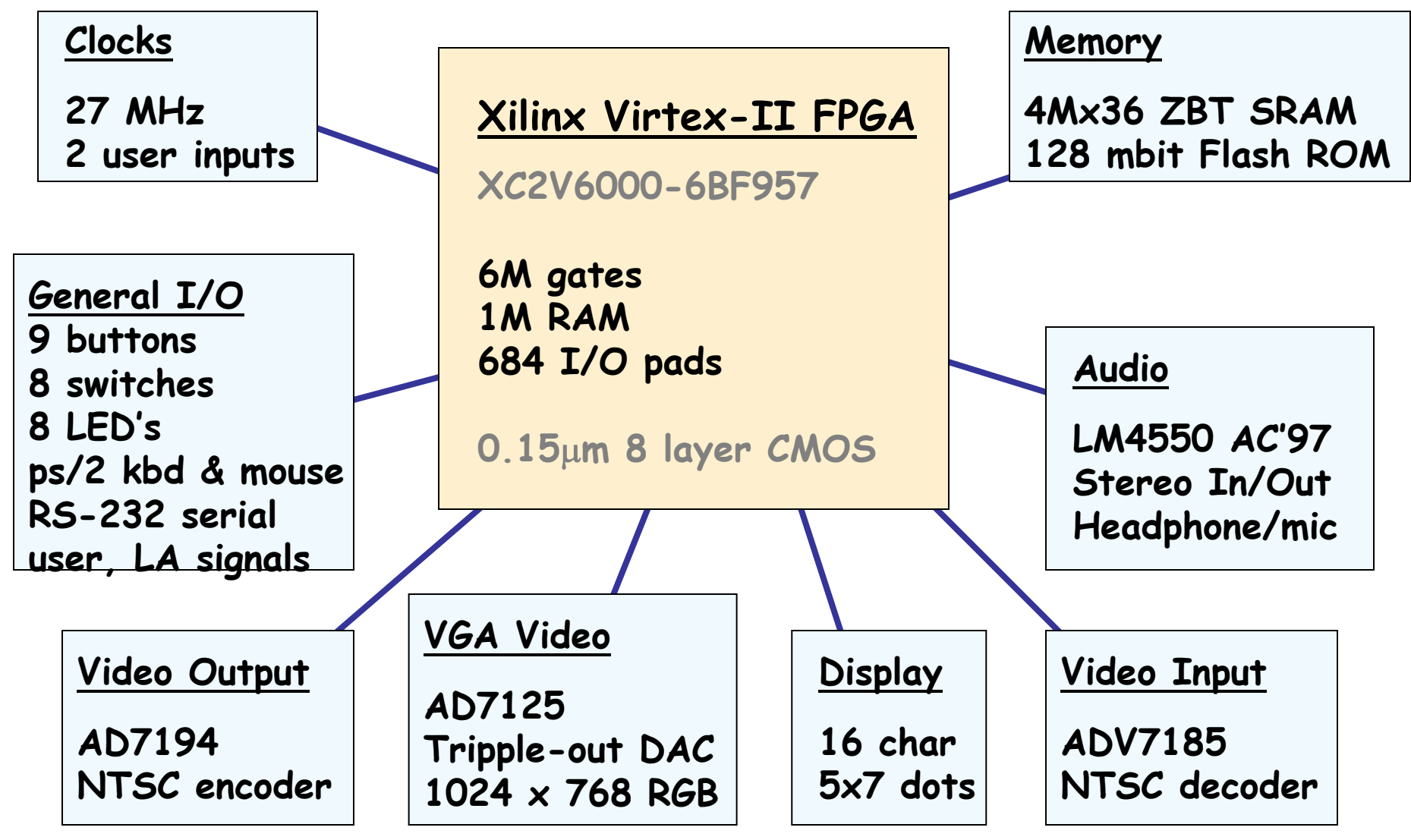

# **Step 4A: FPGA Device Assignment**

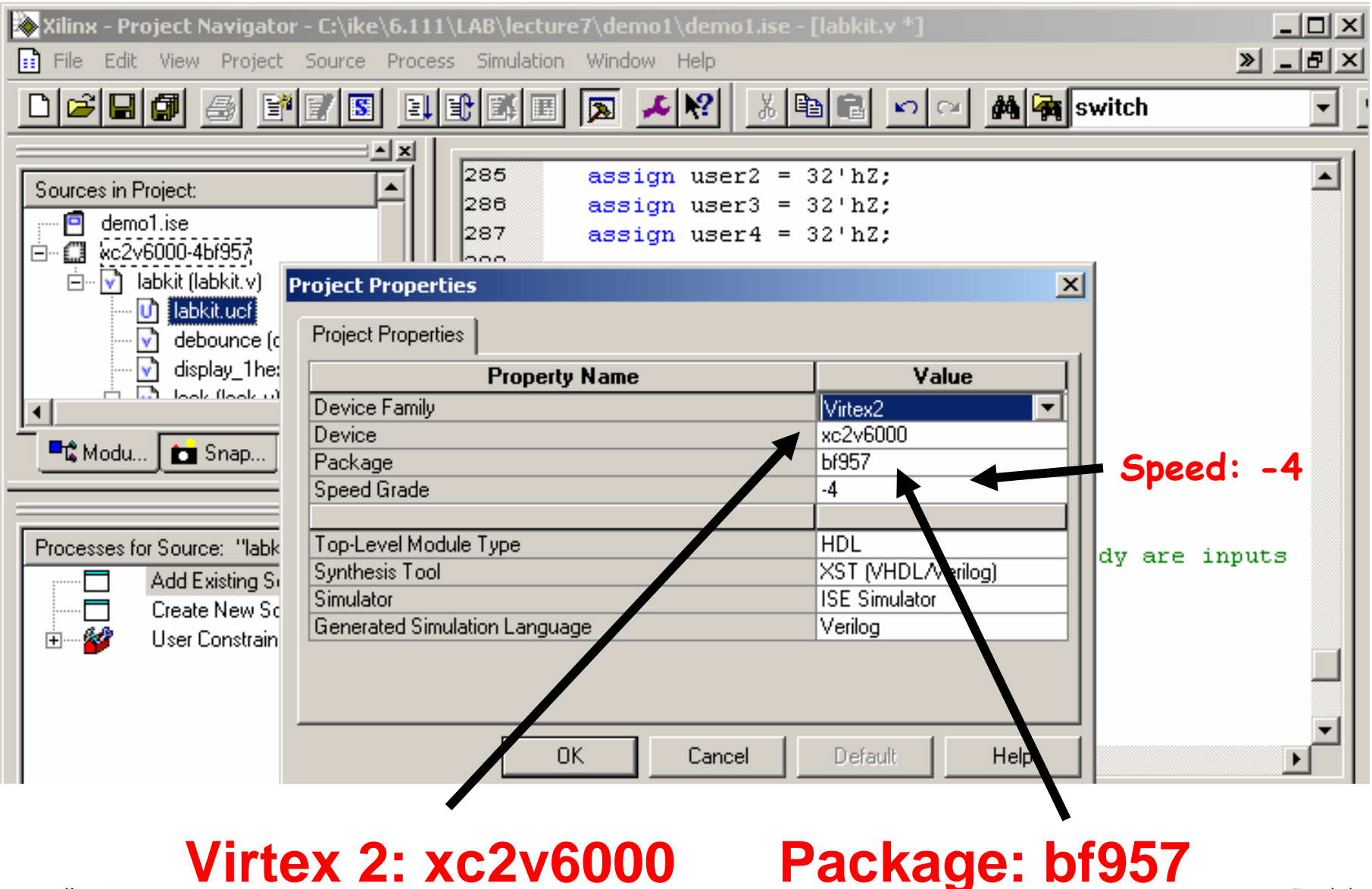

6.111 Fall 2006

Lecture 7, Slide 19

# **Step 4B: Add labkit files**

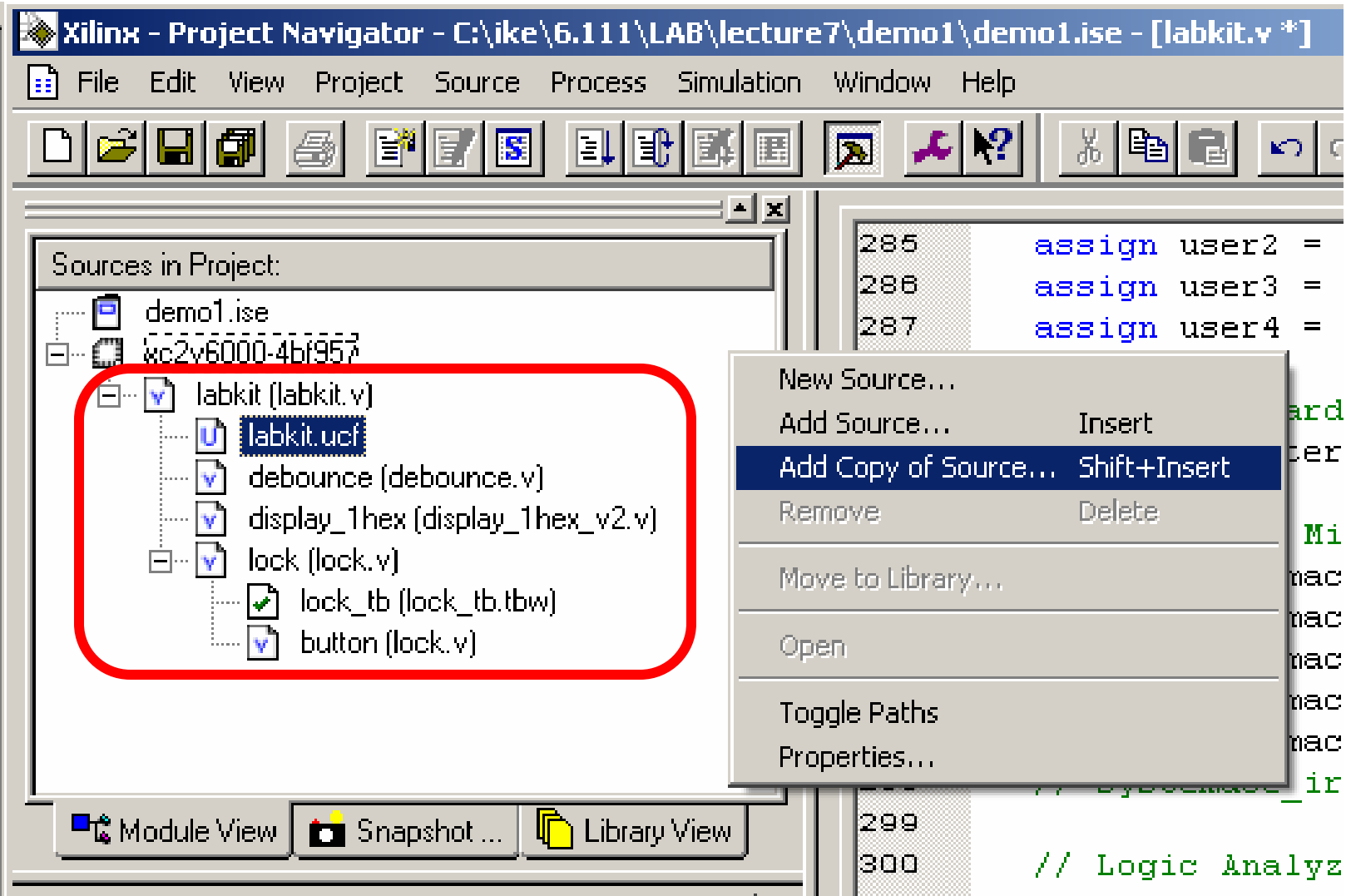

#### **Step 4C: Implement**<br>Exilinx - Project Navigator - C:\ike\6.111\LAB\lecture` Process Properties  $\vert x \vert$ **Process Properties Example:** File Edit View Project Source Process Simulation Post-Map Static Timing Report Properties  $\Box \cong \blacksquare \blacksquare \blacksquare \blacksquare$ FIYE - El  $\mathbf{A}$  if Post-Place & Route Static Timing Report Properties Incremental Design Properties **Simulation Model Properties** ∸lxl **Translate Properties** Map Properties Place & Route Properties Sources in Project: **Property Name** Value  $\blacksquare$  demo1.ise **Jocio Search Path** Allow Unmatched LOC Constraints ।⊽ 白…M labkit (labkit.v) th labkit.ucf  $\sqrt{ }$  debounce (debounce.v) ■<sub>峰</sub> Module View ┃ 台 Snapshot ... **n** Library View **Right-click implement, select properties, Select "allow unmatched LOC constraints"**Processes for Source: "labkit" Add Existing Source Property display level Standard ▼ Create New Source ⊟ Σ View Design Summary 0K Cancel Default Help 多种 Design Utilities 田 中山 **User Constraints**  $\bar{G}$  Synthesize - XST Ė О Implement Design ஈ் o Generate Programming File **Double-click here to implement design,** ■ C Process View | F Hierarchy - lock\_tb.tbw **and create the**  레 Started process "Map". **labkit.bit file** Using target part "2v6000bf957-4". Mapping design into LUTs.. 图 Console | 18 Find in Files | X Errors  $\sqrt{2}$  Warnings Lecture 7, Slide 21 Mapping Module labkit

#### • **Useful reports: Resource Utilization, Timing, RTL diagram**

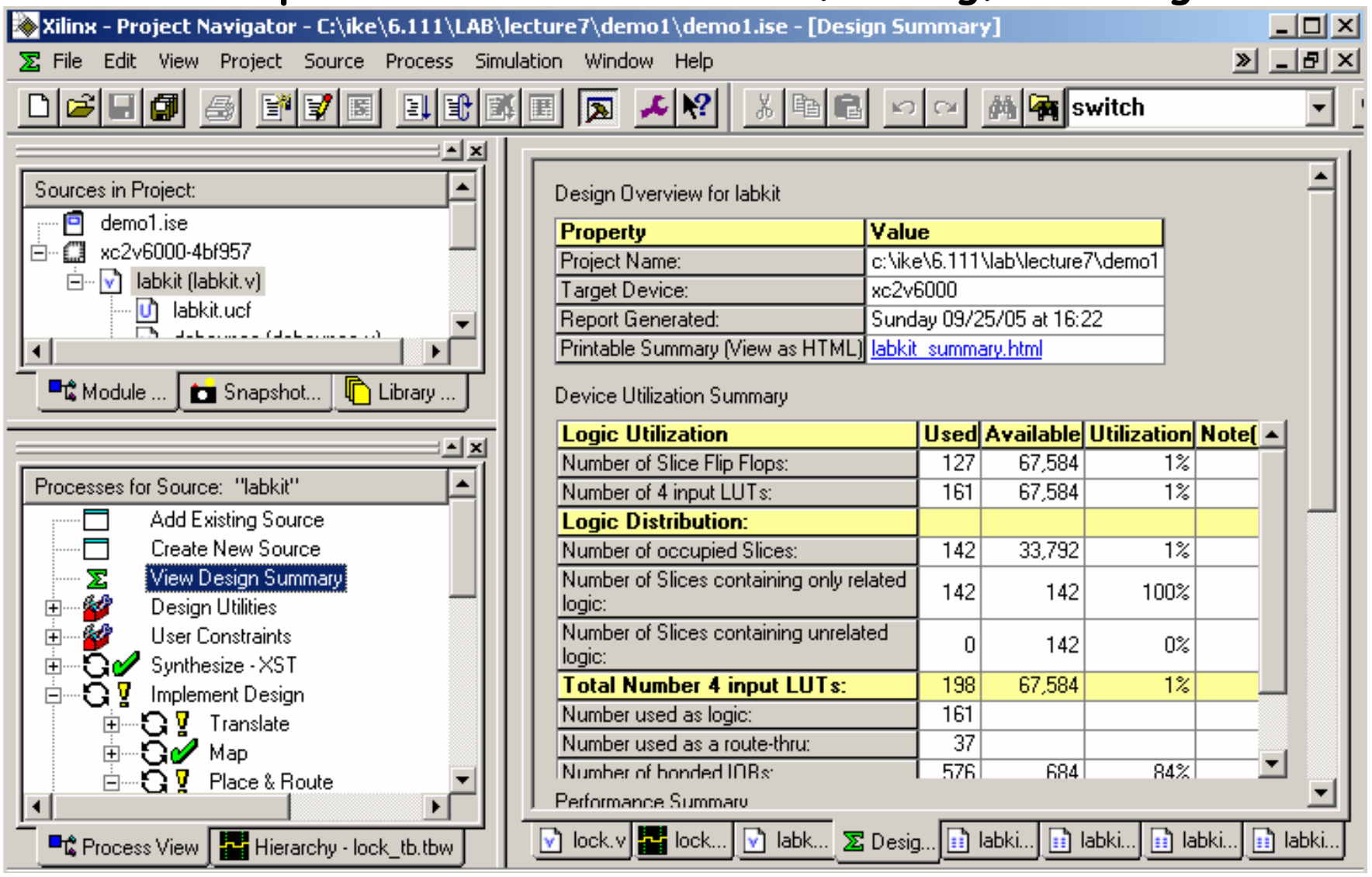

Lecture 7, Slide 22

#### • **Useful reports: Resource Utilization, Timing, RTL diagram**

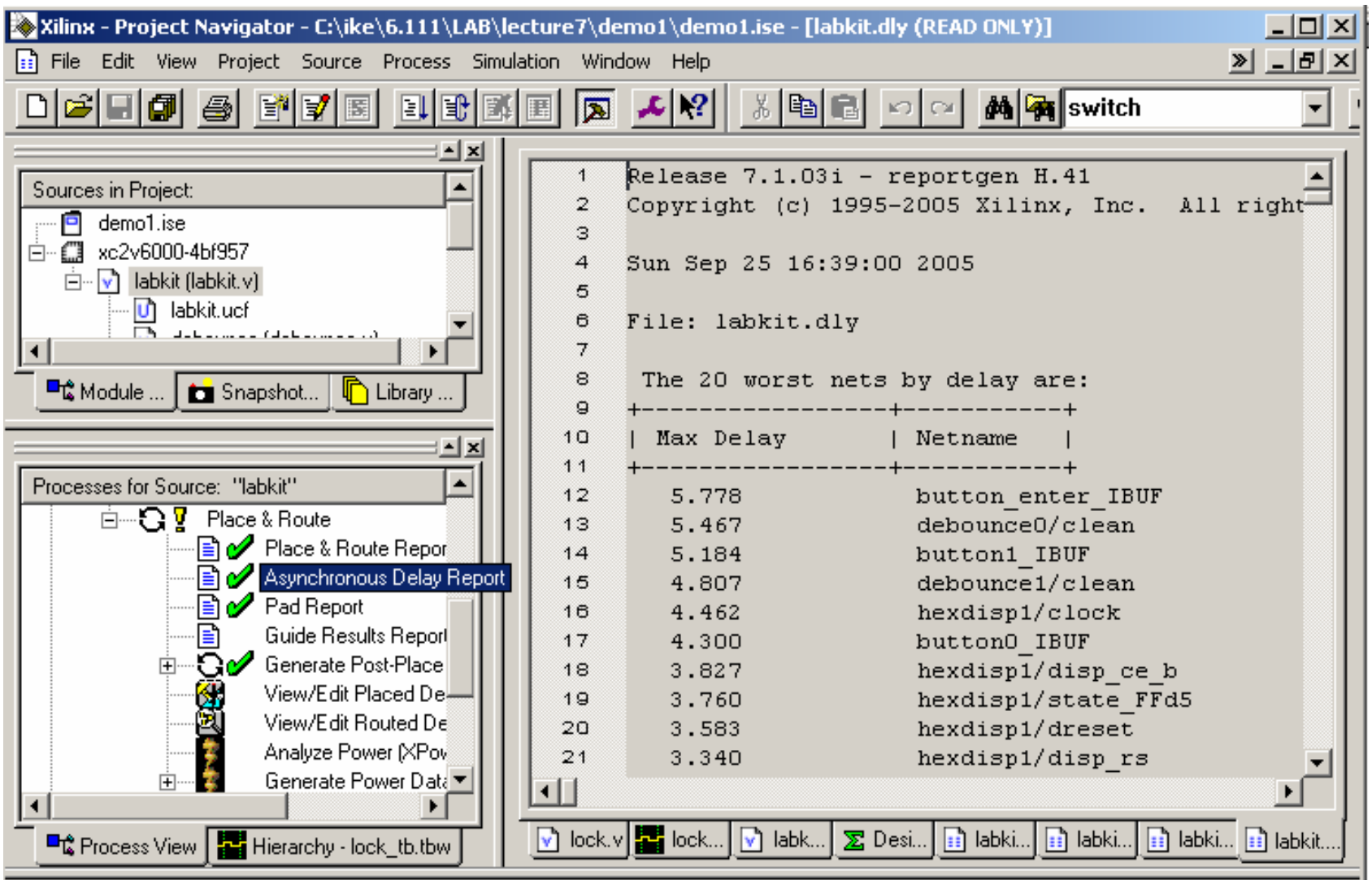

• **Useful reports: Resource Utilization, Timing, RTL diagram**

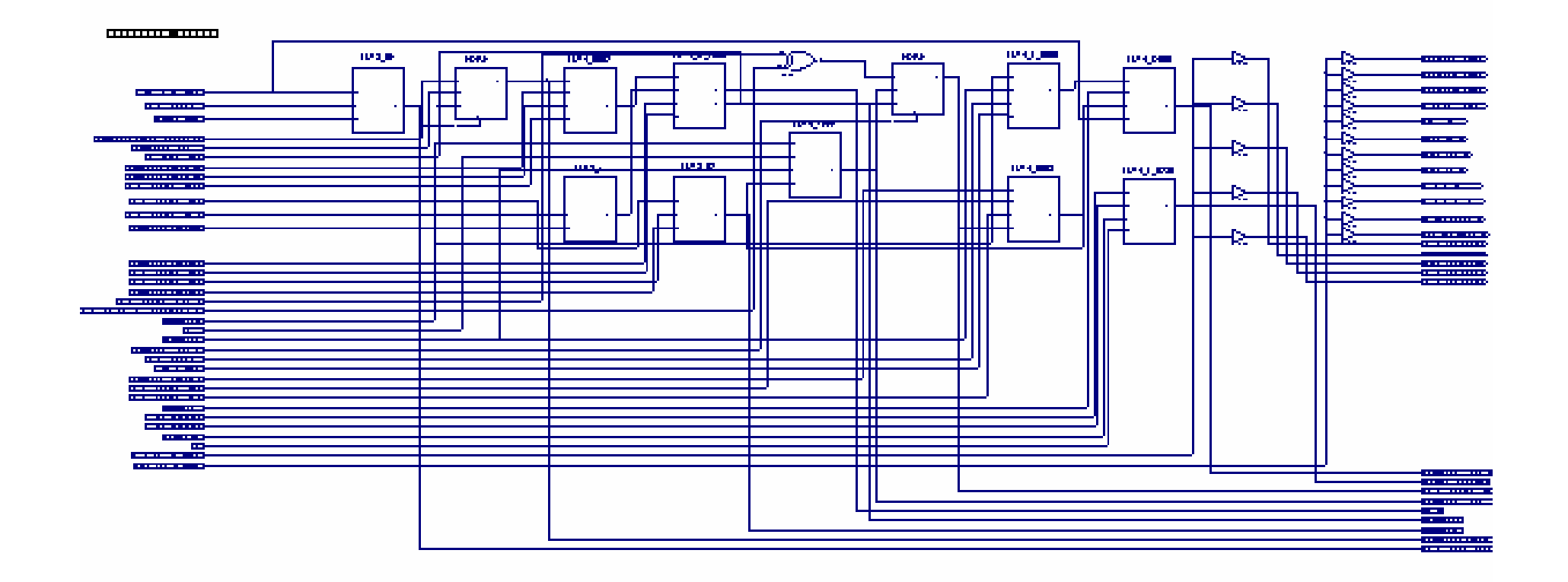

•**Useful reports: Floorplan**

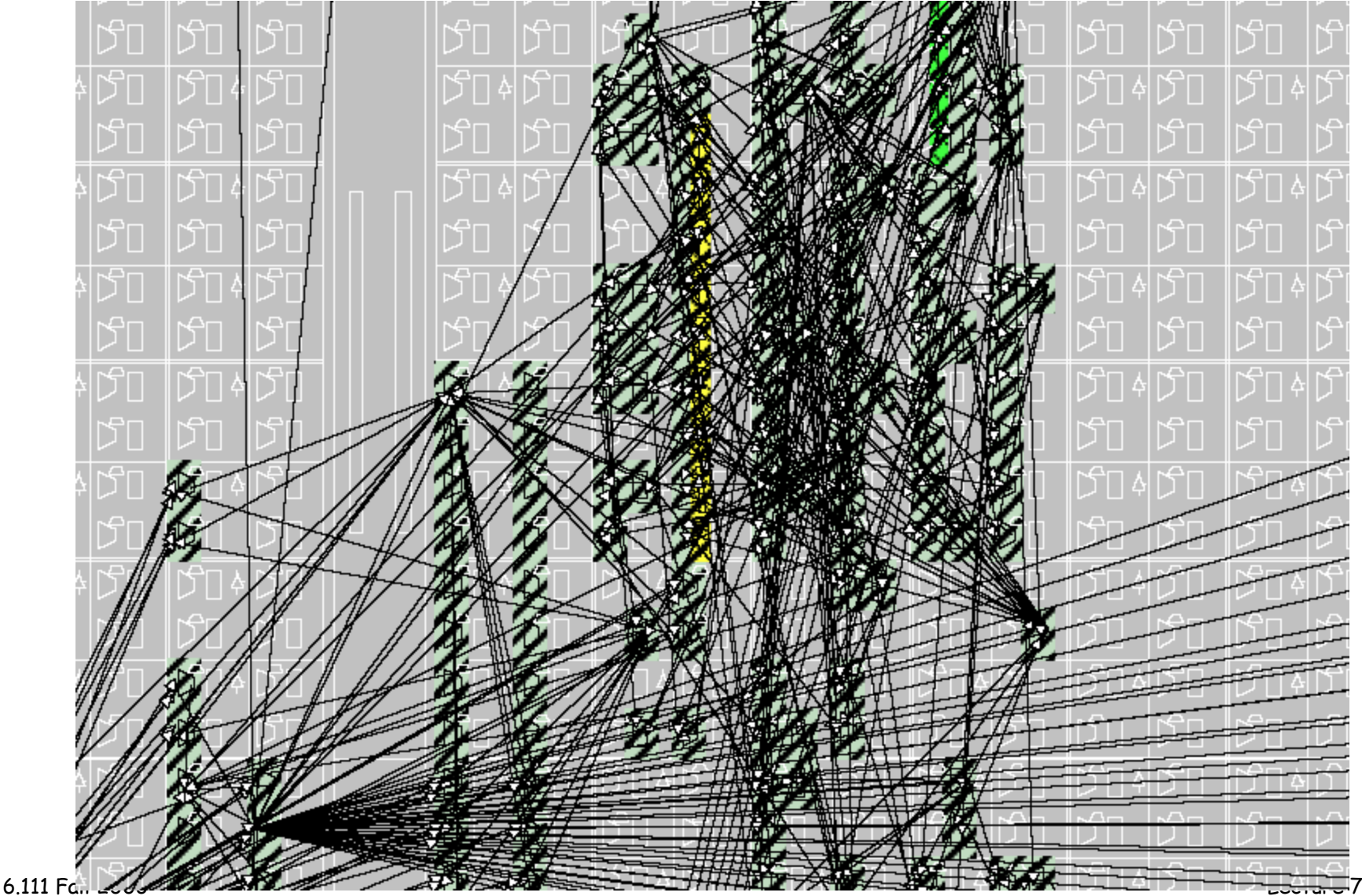

Lecture 7, Slide 25

# **Step 4D: Program FPGA**

- •**We'll use the parallel port IV cable**
- $\bullet$  **Transfer program: "IMPACT" – uses JTAG serial chain joint test access group**

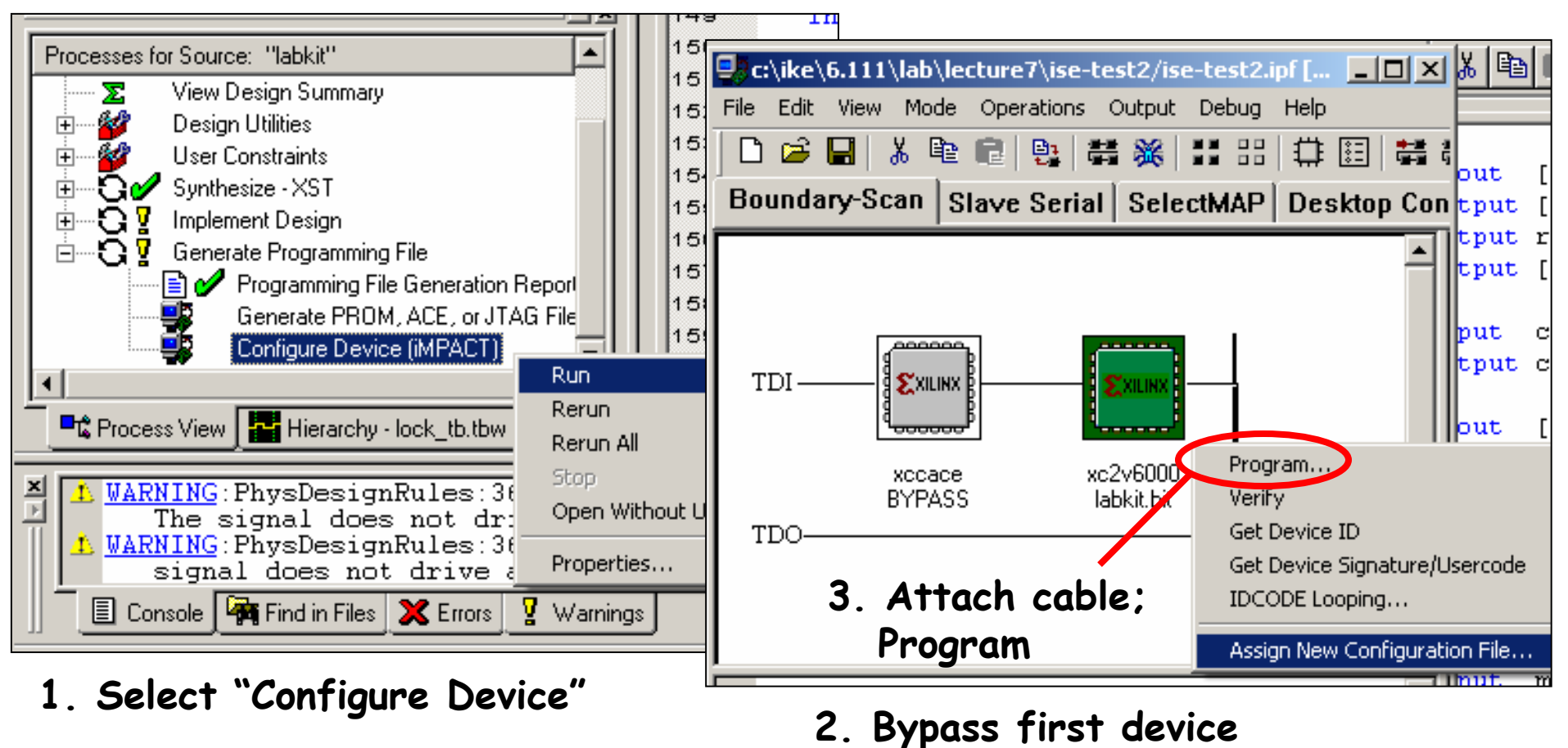

**assign labkit.bit to second device**

# **Step 4D: Program FPGA**

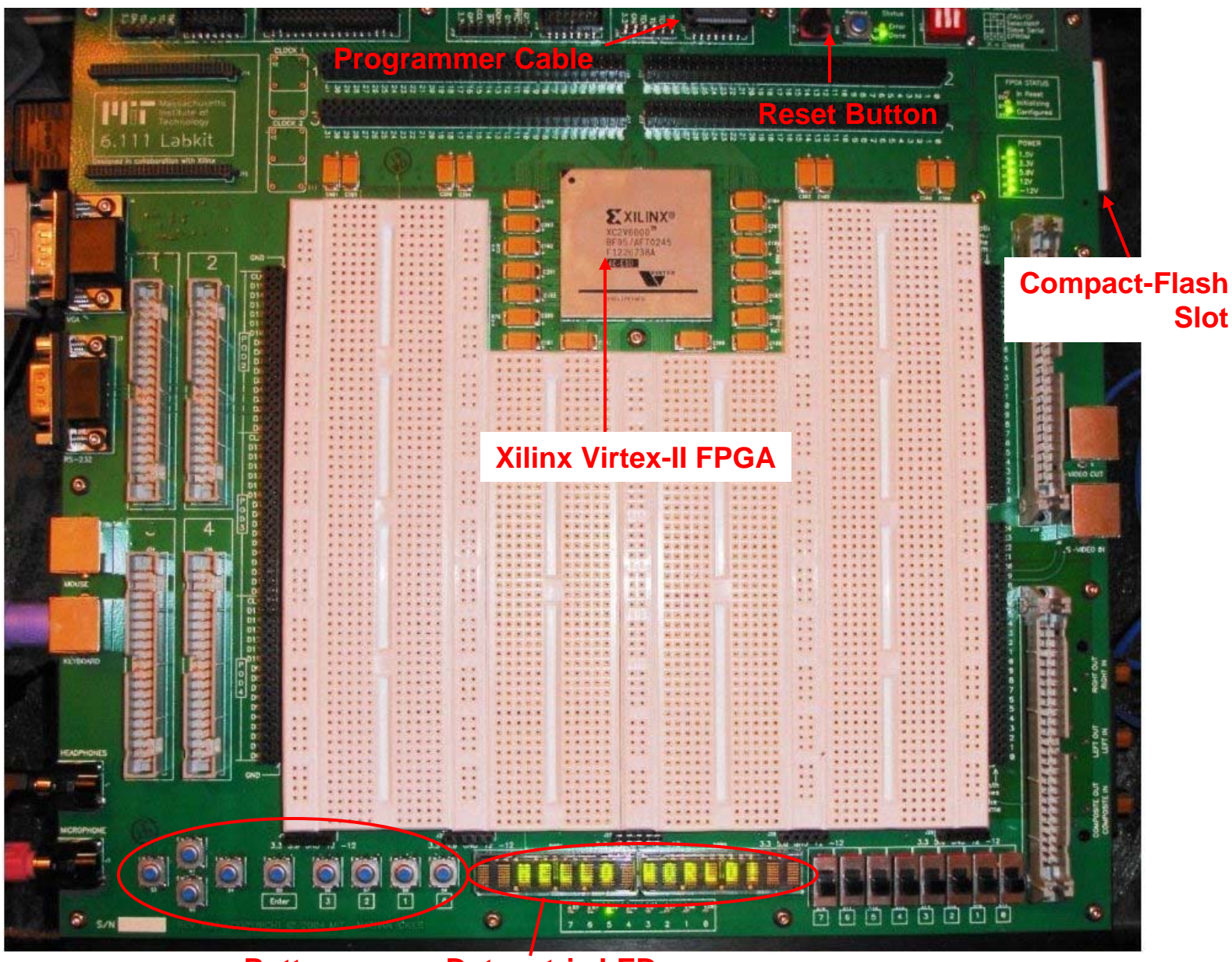

6.111 Fall 2006

Lecture 7, Slide 27 **Dot-matrix LEDs**

# **Summary**

- • **Modern digital system design:**
	- –**Hardware description language FPGA / ASIC**
- • **Toolchain:**
	- –**- Design Entry**  $\Rightarrow$  **Synthesis**  $\Rightarrow$  **Implementation**

**Simulate**

- •**• New Labkit:** Design Entry
	- –**Black-box peripherals**
	- – **Almost all functionality is programmed in!**
	- – **How to generate video? Synchronize systems? Create/Digitize Audio? Serial & communications?**

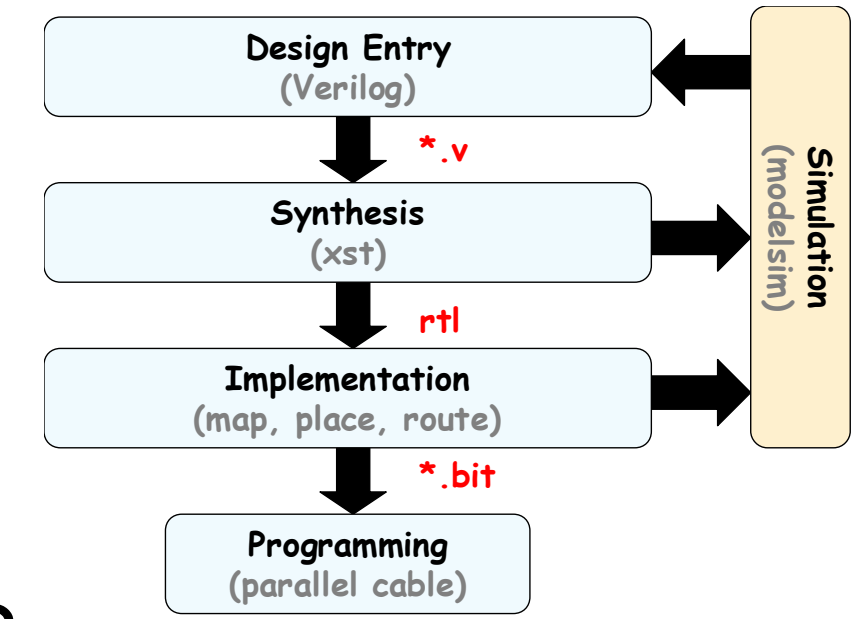